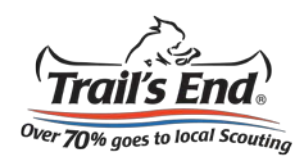

## **Selling online is easy!**

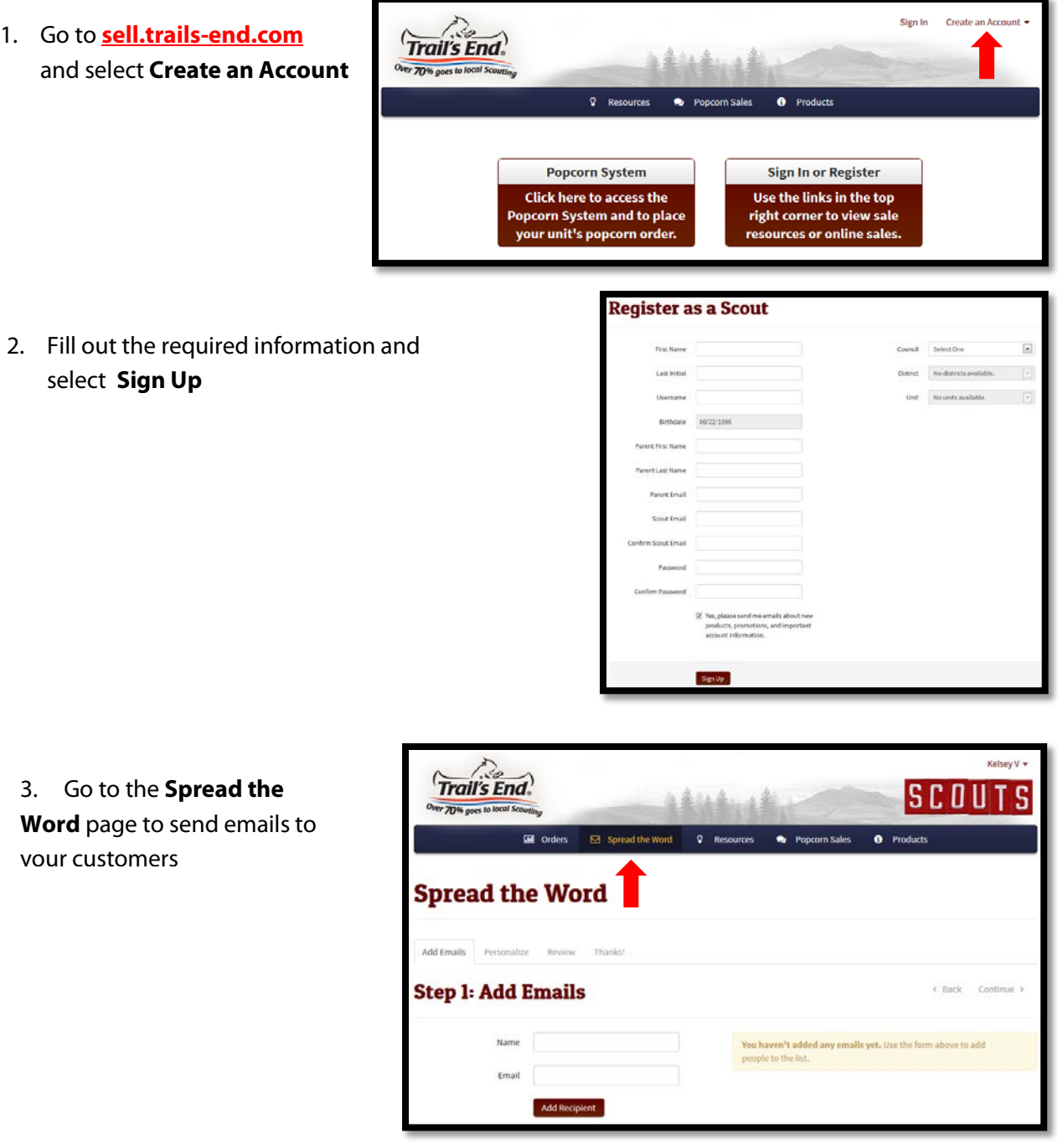

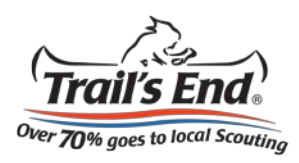

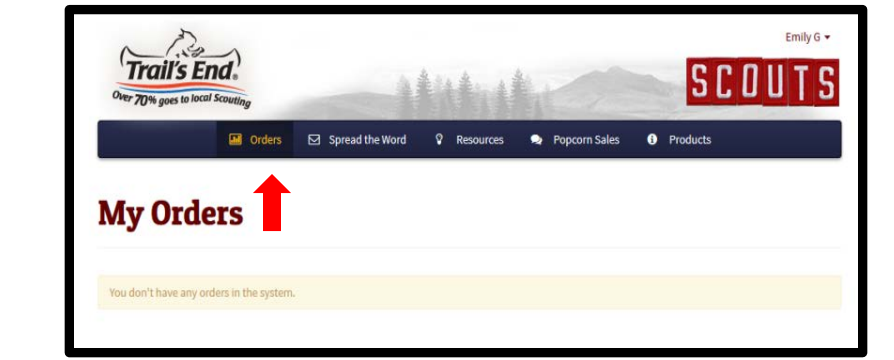

4. Go to the **Orders** page to view your orders

5. Go to the **Resources** page to learn the best ways to sell and to watch training videos

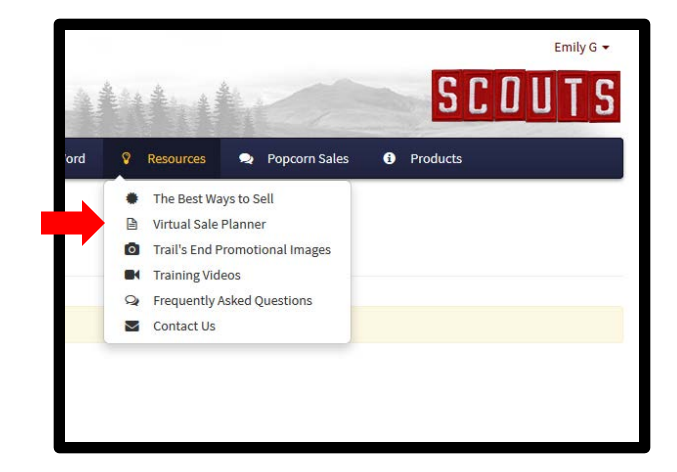

6. Go to the **Popcorn Sales**  page to view scholarship information

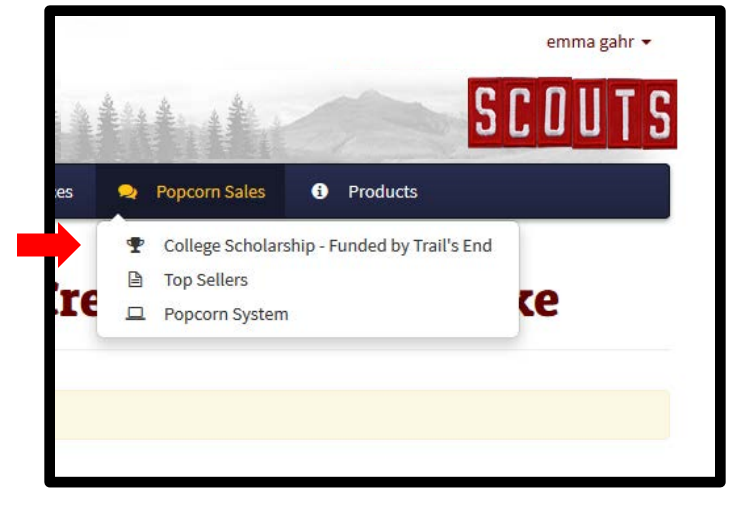